### Picking Orders While Pulling

| Standard Operation | ina Procedure |
|--------------------|---------------|
|--------------------|---------------|

SHIP-24-0014 01

| Author         | Status | Effective Date |
|----------------|--------|----------------|
| Michael Boblit | Final  | 2/5/24         |

### 1.0 Purpose

This procedure is intended to ensure that all Gemini employees follow the right guidelines when it comes to pulling and picking orders during the shipping process. These standard operating procedures are guidelines intended to meet and comply with the Gemini Coatings Operational Plan. Shipping policy dictates scanners be used for all orders shipped by the shipping department.

### 2.0 Scope

This document covers the standard procedures to be followed for employees in the shipping department when picking and pulling orders. By following the instructions, the workload will be completed accurately and consistently.

### 3.0 Safety

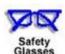

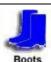

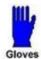

- \*Absolutely NO Electronic Devices in the Hazardous Environments. (Production, Fill-Off, TWP Room)
- \*Absolutely NO use of headphones, ear buds, etc. inside the Warehouse and/or Hazardous Environments.

#### 4.0 **Picking Orders While Pulling**

- 4.1 **Obtain Order** - Orders will be assigned daily by your supervisor.
- 4.2 Obtain Scanner - Scanners are kept in the shipping office along with charging ports.
- 4.3 Opening Assistics Program - To open Assistics click on the Assistics icon on your scanners home screen. If this icon is not available, contact your supervisor.

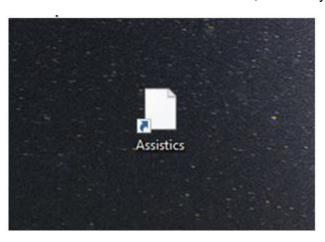

4.4 Login - Login using your provided username and password. If no username or password has been provided, contact your supervisor.

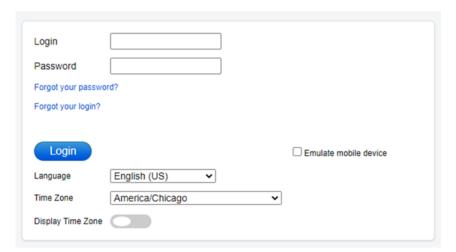

# Picking Orders While Pulling

Standard Operating Procedure

SHIP-24-0014 01

4.5 **Mobile Menu Screen** - Once logged into Assistics the home screen (Mobile Menu) will appear. A variety of options will be available to you.

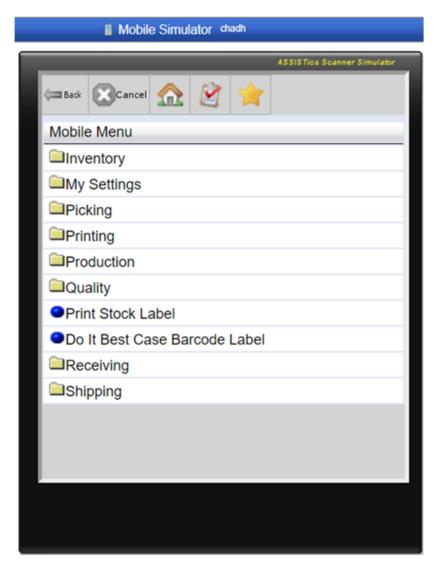

# Picking Orders While Pulling

**Standard Operating Procedure** 

SHIP-24-0014 01

4.6 **Picking** - Select the Picking tab.

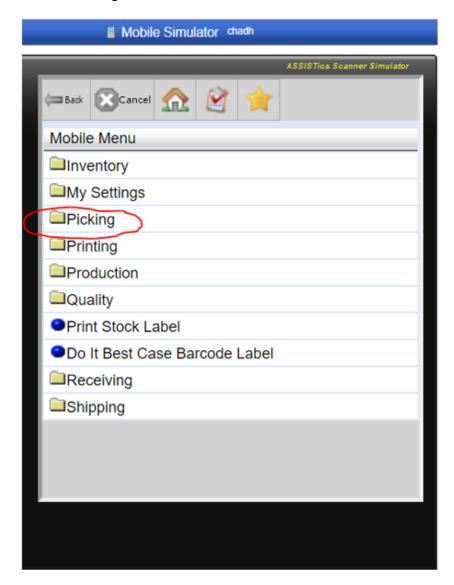

# Picking Orders While Pulling

**Standard Operating Procedure** 

SHIP-24-0014 01

Pick By Line - Select the Pick By Line tab. 4.7

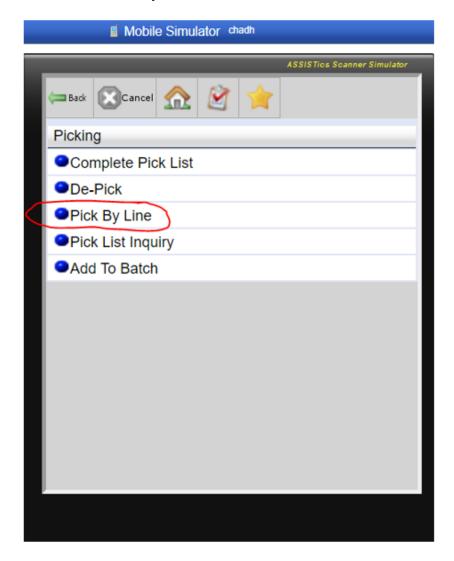

Page 5 / 11

# Gemini Industries, Inc. Picking Orders While Pulling Standard Operating Procedure SHIP-24-0014 01

4.8 **Scan the Pick List Barcode** - Scan the pick list barcode and click the submit button.

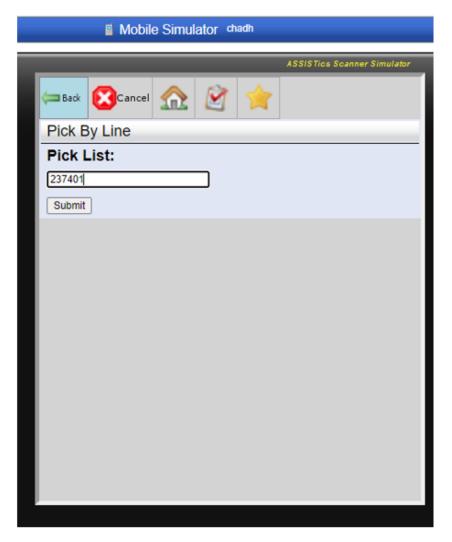

# Picking Orders While Pulling

Gemini Industries, Inc.

**Standard Operating Procedure** 

SHIP-24-0014 01

4.9 **Pick List Line** - Type in the desired pick list line for the product you wish to pull.

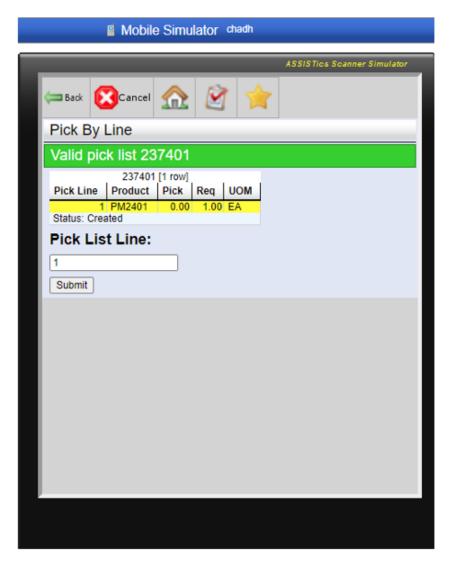

# Picking Orders While Pulling

Standard Operating Procedure

SHIP-24-0014 01

4.10 **Location** - Scan the location you will be pulling the product from.

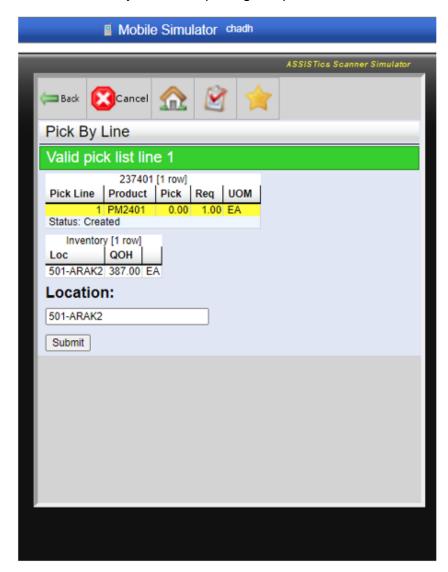

# Picking Orders While Pulling

Standard Operating Procedure

SHIP-24-0014 01

4.11 **Lot Barcode** - Scan the lot barcode on product.

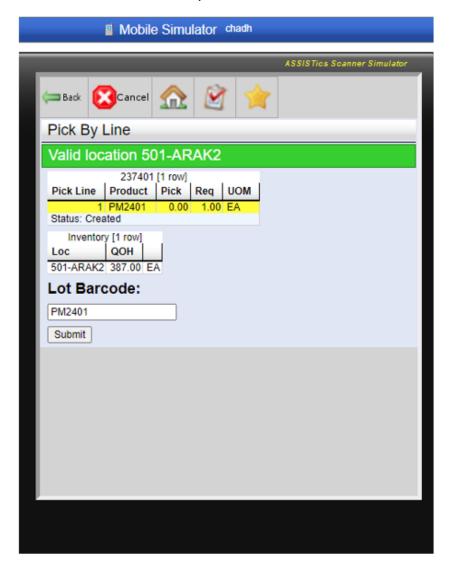

# Picking Orders While Pulling

**Standard Operating Procedure** 

SHIP-24-0014 01

4.12 **Quantity** - Input the desired quantity needed for the order.

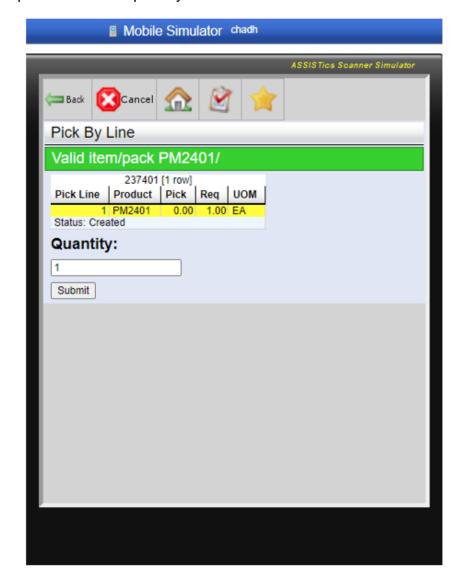

# Picking Orders While Pulling

Standard Operating Procedure

SHIP-24-0014 01

4.13 **Confirmation** - Confirm your pick is accurate. A display of the pick will be presented on the screen. After confirmation click the accept button.

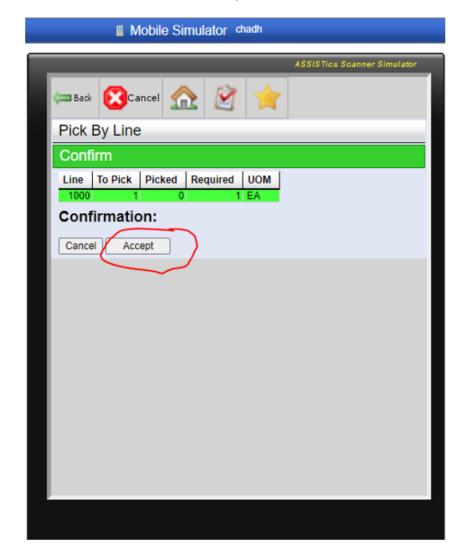

4.14 Repeat as Needed - Repeat this process until all lines of the order are complete.

### 5.0 References

| Reference | Title |
|-----------|-------|
| 1         | None  |